## **Download Standards Overview**

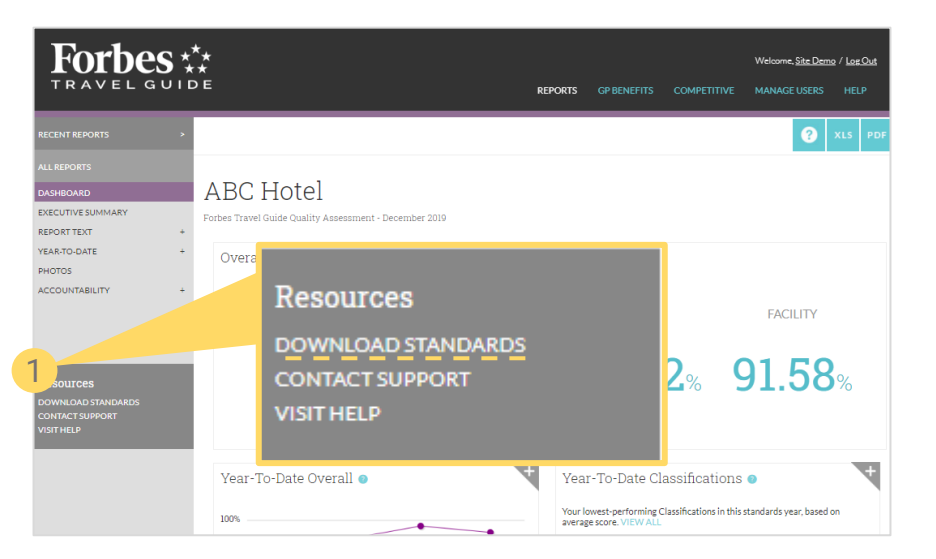

- 1. Click **DOWNLOAD STANDARDS** in the navigation on the left side of any report.
- 2. Use **Quick Links** to download full sets of Forbes Travel Guide standards in PDF or Excel. You may download standards for all property types associated with your user account.
- 3. You can **Customize Your Download** here for instance, if you only want Service standards or just certain Sections.
- 4. If you have Brand Standards, you will see them listed here.
- 5. You may select specific Sections or Classifications here.
- 6. Add columns for Yes, No, N/A, if you would like to use the standards as a checklist.
- 7. You may generate your download in PDF or Excel.

**Forbes**  $G$  U I D F

昌

Welcome, Site Demo / Log Out

**MANAGE USERS** REPORTS COMPETITIVE **HELP** 

## Download Standards

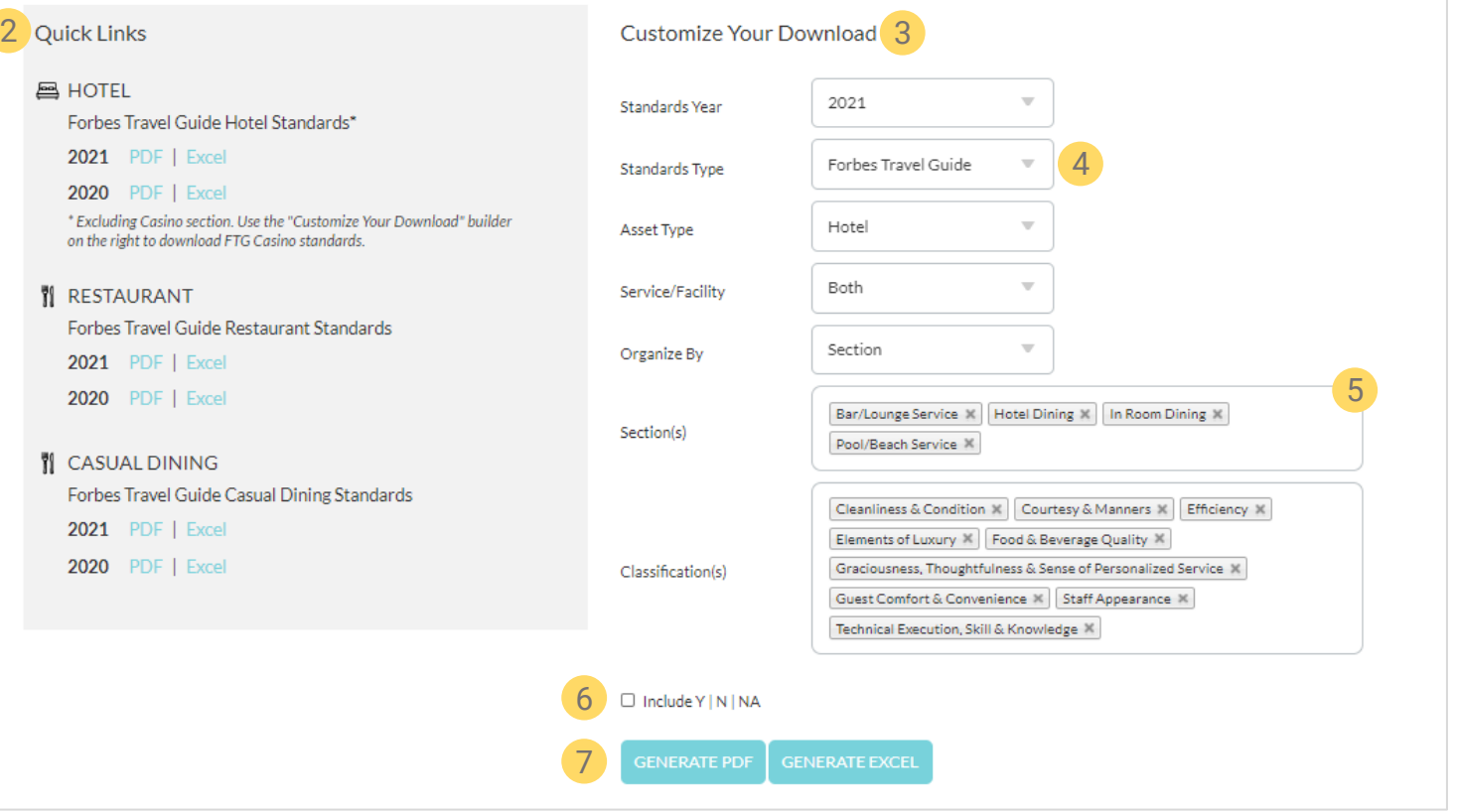